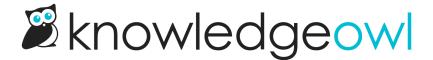

## **Bypass contact form self-serve**

Last Modified on 01/08/2025 11:37 am EST

|  | Our fi | ull contact | form tem | plate directs | your readers t | o a self-serve | search like this: |
|--|--------|-------------|----------|---------------|----------------|----------------|-------------------|
|--|--------|-------------|----------|---------------|----------------|----------------|-------------------|

Sample Contact Form self-serve prompt

Readers can search the topic they want help with, and the form will return a list of possible resources.

Sample Contact Form self-serve search results

Only once a reader selects No, submit my request. can they get to the actual contact form.

This is great for knowledge bases that provide support where you're trying to encourage self-service before ticket creation.

But in some knowledge bases, it makes more sense to have the Contact Us link take you straight to the contact form itself, bypassing the self-service piece entirely.

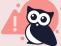

## **Contact Form Reporting impact**

If you skip the self-service questions, the Contact Form Reporting will capture these hits, but they won't appear in the Search Phrase list, since we can't detect deflection if there is no point for deflection.

If you'd like to make that change:

- 1. Go to Customize > Style (HTML & CSS).
- 2. In the Customize HTML, CSS, and JS section, select Custom HTML.
- 3. In the Select HTML section to edit dropdown, select Top Navigation.
- 4. Find the div with <code>id=navbar-collapse</code>, around row 23. Within that, look for the contact template. This is usually around row 27:

```
<div class="navbar-collapse collapse" id="navbar-collapse">
  [template("slideout-right-toggle")]

    cul class="nav navbar-nav navbar-right">
        [template("searchbar")]
        [template("contact")]
        [template("login")]

</div>
```

5. Copy the code below and paste it to replace the [template("contact")] merge code:

```
<a class="hg-header-link" href="https://support.knowledgeowl.com/help/contact-feedback">Contact Us</a>
```

- 6. If your knowledge base uses the /home or /docs root path instead of /help, replace /help/ in the href to match what your knowledge base uses.
- 7. You can also change Contact Us to show any text you'd like. For example, here's what our code might look like if our root path was /docs/ and we wanted the text to say "Give feedback":

```
<div class="navbar-collapse collapse" id="navbar-collapse">
  [template("slideout-right-toggle")]

        [template("searchbar")]
        [template("contact")]
        (li>[template("contact")]
        <a class="hg-header-link" href="/docs/contact-feedback">Give feedback</a>
        </div>
</div>
```

8. Be sure to **Save** your changes.